# VIDEOPORTAL

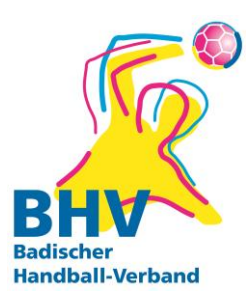

Karlsruhe, 21.10.2022

### VORAUSSETZUNGEN

Funktion: **Videoportal (upload)/ Videoportal Leser**

#### VORGEHEN

Nach dem Einloggen die Rolle ,,**Vereinsbeobachtung**'' auswählen

## **Beobachtung** anklicken -> **Video** anklicken

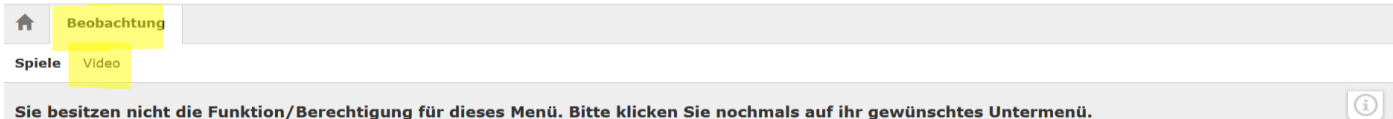

## **Video hochladen** anklicken

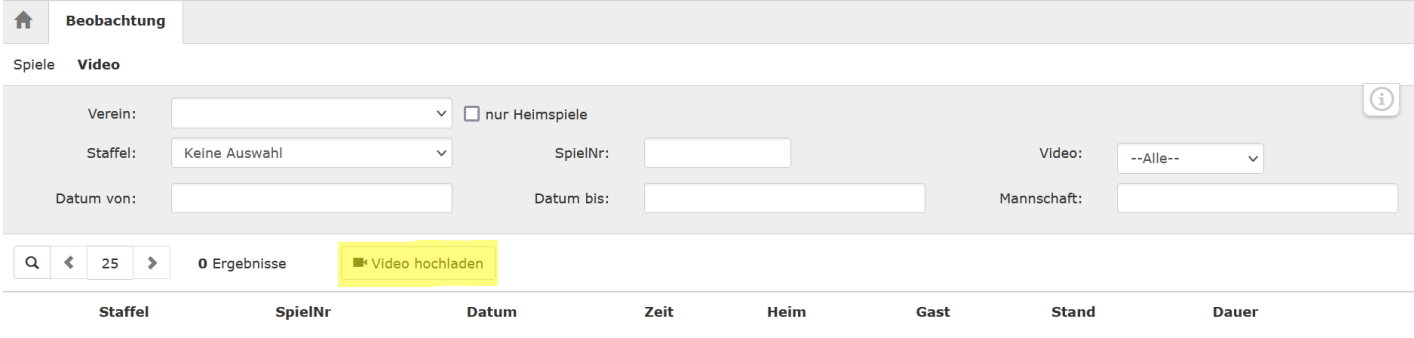